# **QGIS Application - Bug report #10467 QGIS master uses column aliases for symbology (and it returns no values)**

*2014-06-04 04:14 PM - Giovanni Manghi*

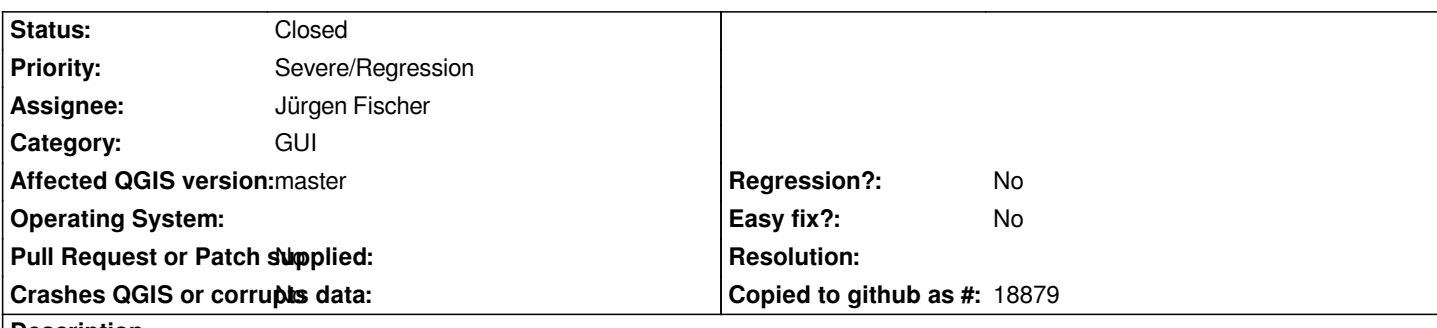

#### **Description**

*In QGIS master when a column alias is defined this does not only replace the column name in the table of attributes (as it always happened in QGIS since aliases where introduced), but also in the dropdown used for categorized/graduated symbology.*

*One problem: clicking on "classify" after choosing an alias no symbology categories are created (it shows only the generic one that qgis always adds at the end of the symbology classes list).*

*Second problem: removing the alias does not solve the issue, in fact after removing it ("fields" tab) the dropdown for categorized/graduated symbology has a blank space where the column name should show. The only way to "fix" is removing the layer.*

## **Associated revisions**

**Revision 277d1268 - 2014-06-09 02:50 PM - Jürgen Fischer**

*field model: return alias as display role, but field name as edit role (fixes #10467)*

## **History**

**#1 - 2014-06-04 04:16 PM - Giovanni Manghi**

#### *PS*

*loading a style created with qgis 2.2 in qgis master creates a lot of mess if the style contain aliases (column aliases are saved into qml style files).*

## **#2 - 2014-06-09 04:32 AM - Jürgen Fischer**

*- Assignee set to Jürgen Fischer*

## **#3 - 2014-06-09 05:50 AM - Jürgen Fischer**

*- Status changed from Open to Closed*

*Fixed in changeset commit:"277d126816049dd9f349ff2285b1db82cc2c2b1b".*